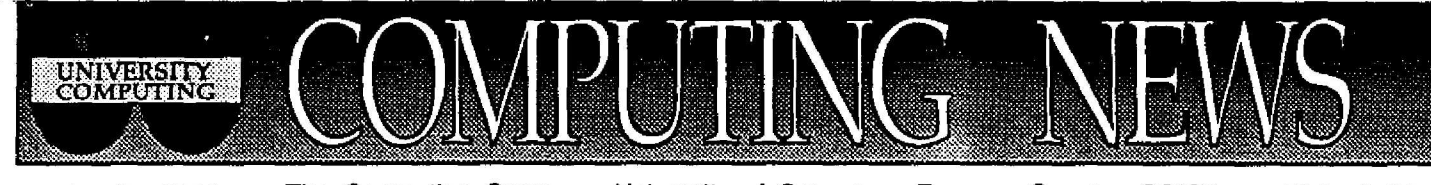

**April, 1991** The Computing Center University of Oregon Eugene, Oregon 97403 **Vol.** *6 #6*

## *Network News*

### *Modem Access Changes*

**The Computing Center's** Network Services **group** is **taking advantage** of **the new campus phone system to simplify modem access. Here are the telephone numbers that now provide access to modems:**

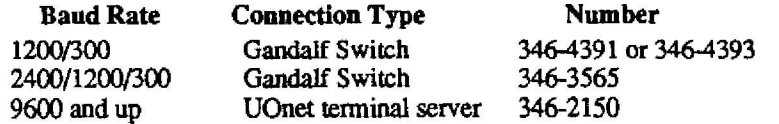

If you attempt to dial in and get a bad connection, simply **hang** up and dial again. The new system connects you to a different modem each time you dial.

### **clscdrm** *Terminal Servers Replace 3Coms*

Network Services is **also replacing many** of the old 3Com (formerly, Bridge) terminal servers with new cisco servers. For the most part, you'll notice no significant difference between the two. Both types of server **display** the UOnet> **prompt when they** are ready **to** accept **a connection** command. However, **you should** be aware of two important changes:

- 1. cisco servers require that you type more than one carriage return to "wake them up."
- 2. To interrupt a session while using a cisco, you'll need to type a letter x after the familiar Ctrl ] you'd use to interrupt a 3Com session, i.e.,  $Ctrl x$

For more **information** on **using** cisco servers, **pick up a** copy of the free flyer "UOnet Terminal Services" in the Documents Room (205). Online help is also available by typing

### \$ **help uomodem**

### *Network Services Hotline*

If you need prompt assistance with a network problem, dial 6-4395. If you're dialing from a campus touch-tone phone, you may then press the number 1, 2, or 3 to select one of the following services:

- 1 Non-emergency calls<br>2 Recorded daily messa
- Recorded daily message and network status report
- 3 Emergency calls

We will do our best to see **that you** are **able** to **talk** to **a** "real person " rather **than** a **recording when you** press **1** or **3 during business hours** (Monday through Friday, 8 am to 5pm). Pressing the emergency call number 3 **and leaving** a message will page a Network Services staff member, regardless of the time or day the message is placed.

If **you** don't yet **have a** touch-tone **phone,** you'll **automatically** b e transferred to the Operations department when you dial 6-4395 . You may also dial 6-4412 for daytime non-emergency assistance, and 6-1756 for the message of the day **and** status report.

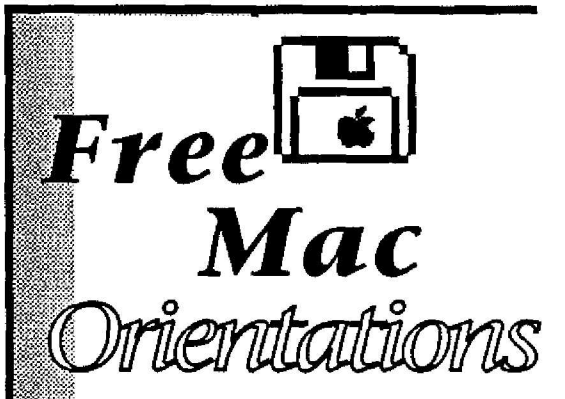

### 175 Computing Center

### **BEGINNING MACINTOSH**

Tuesday, April 16, Tuesday, April 23 ) **Noon - 2 pm Tuesday, April 30**

*a hands-on introduction to basic Macintosh operations (using the mouse, navigating the desktop , managing windows)*

### **ADVANCED MACINTOSH**

Thursday, April 18, Thursday, April 25 11 :30am -1 :30pm Thursday, May 2

*a hands-on look at features such a s disk optimization, virus detection,*

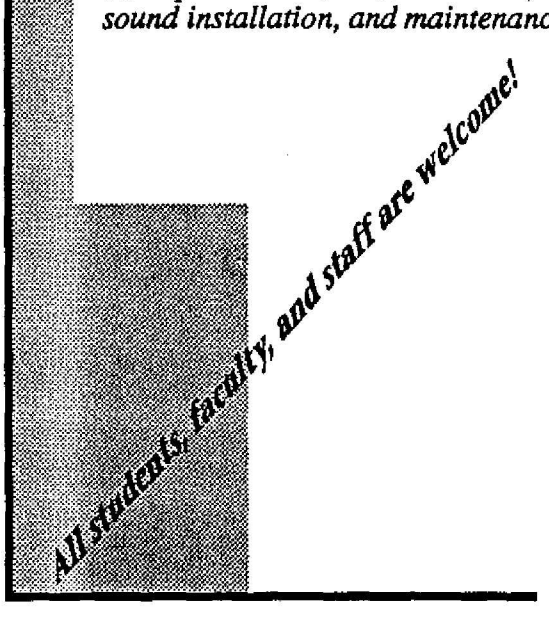

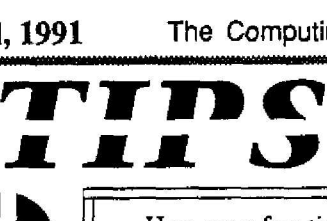

Here are a few tips to make your microcomputing life easier. The Mac pointers are but a sampling of those offered in the Center's Advanced Macintosh Training Workshop (see *Spring Workshops. . .* article *below).* Look for *more* micro tips for both Macintosh and DOS in coming issues of *Computing News.*

## **Mac Shortcuts DOS Tips**

### **Navigating the** *OPEN* **menu**

If you're a Macintosh user, you can save time selecting file titles from the **Open. . .** dialog box by using your keyboard instead of your mouse. Here are some techniques for quickly accessing what you want:

- **• To move up or down the** list **of** files use your up and down arrow keys ( $\text{ and } \text{\text{ } \bullet}$ )
- **• To move to the top of the list -** type  $\rightarrow$  or s or press the *delete* key
- **To move to the bottom of** the list press (the *tilde* key)
- To select a file **alphabetically -** press the key that corresponds to the first letter of the filename (e.g., press m to select a file **named moss data** and **b** to select the file **badger traits.)** If **you** have more than one filename beginning with the same letter, the first filename in the group will be selected (e.g., pressing m would select **memos** first, **moss data second, and muskrats last)**
- To **move up to the parent** folder type % t (Command/up-arrow)

 $\Box$  Ever have the screen scroll by too fast while using the D1R or TYPE commands? You can freeze your screen long enough to read your directory display by typing  $dir/p$ . To read a text file one screen at a time, type type *filename more (1* is the "pipe" symbol, a Shift/backslash). When you're ready to view the next screen, just press your *Enter* key.

**Q** Did you know you can sort ASCII text files and directories in DOS? Here are some examples:

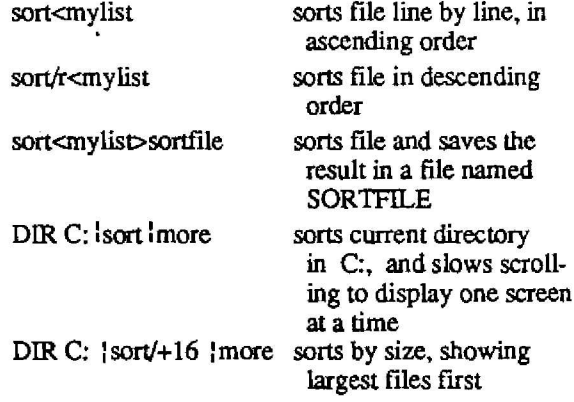

# *spring Workshops...*

Each term the Computing Center offers a series of free, non-credit workshops to University faculty, staff, and students. As noted below, pre-registration is required for some of the Spring 1991 workshops. Pick up a flyer at either of the Center's reception counters for brief descriptions of the workshops. In addition to the scheduled workshops, departments can arrange for on-site training on computer hardware and software supported by the Computing Center. For more information, call Howard Loewinger at ext. 6-1718.

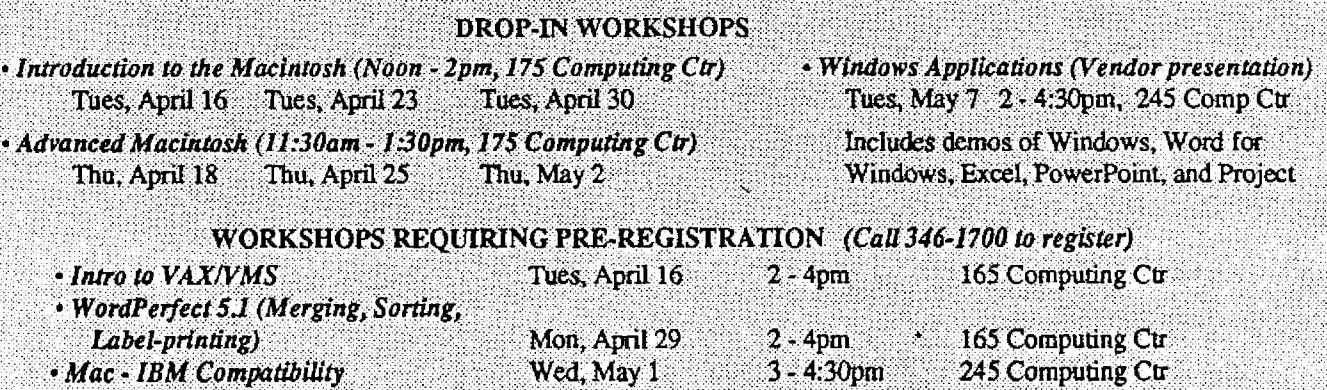

2

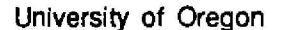

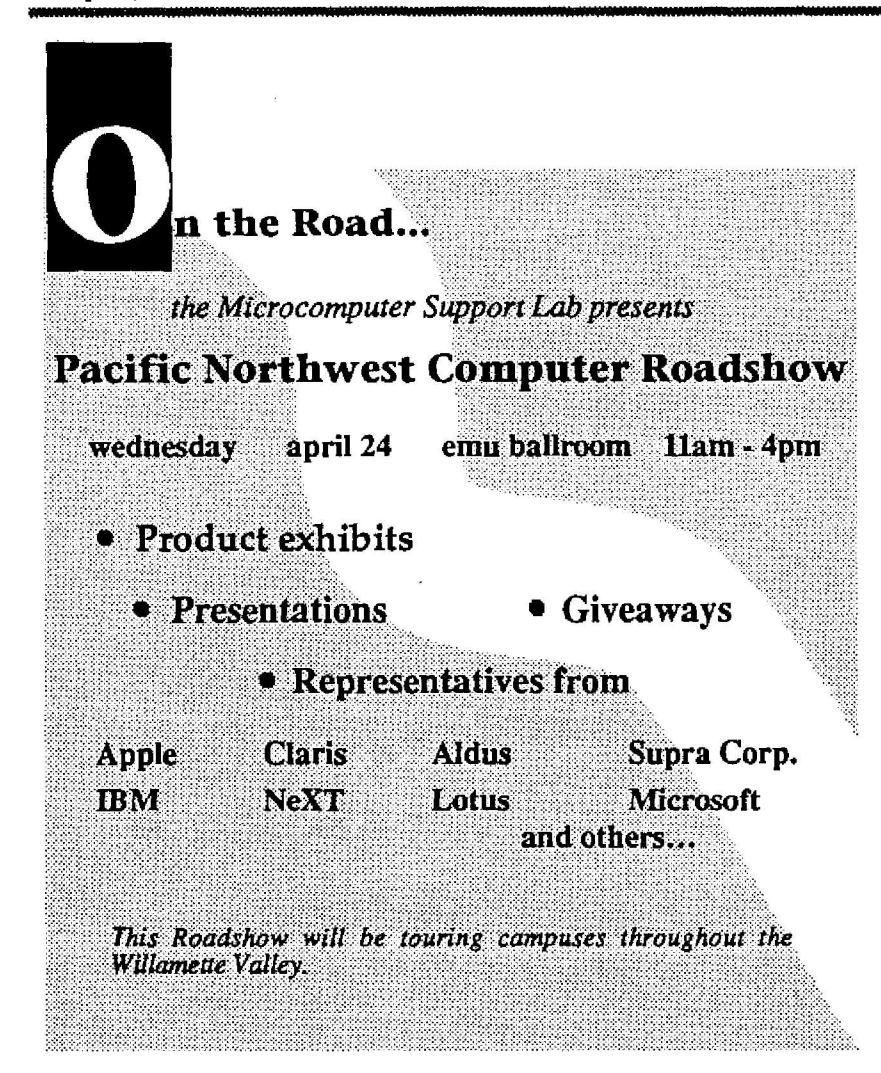

### **New Mac Software on CD-ROM**

**The Computing Center** recently updated its Boston Computer Society (BCS) Macintosh public domain software collection with newlyreleased BCS version 7.0. The new CD includes

- **- PD Navigator.** A **HyperCard-base d** software catalog containing descriptions of all programs in the General and StackSet Libraries.
- **General Disk Library.** 130 disks, as of December 1990. Includes MacPaint files **and** EPS Clip Art, CDevs, desk accessories, antiviral programs, INITs, games, fonts, utilities, **and much** more.
- **• StackSet Library . 48 disks, as of** December 1990. Includes HyperCard stacks and external commands (XCMDs) and **functions** (XFCNs).
- **▪ Freedom** Trail. A HyperCard **guide** to Boston's historic tourist attractions.
- **▪ Bonus Tracks.** The latest **yearly compilation** of fonts, artwork, sounds, HyperCard stacks, demo programs, and other all-new BCS releases .
- **▪ Archives. Monthly** disks **numbers** 1-96, from May 1984 through December 1990.

Copies of the current BCS catalog are available in the Microcomputer Services Center in Room 207, and in the Documents Room (205). Programs are listed both **alphabetically** in the index and by category in the main catalog.

You may access the BCS public domain **library from any** properly configured Mac that's connected to UOnet. Those without other access to UOnet may reserve time on a Mac in the Services Center by calling 346-4412.

### **New SYSTAT on the Way**

Version 5 of the VMS SYSTAT statistics package will soon be available on OREGON. The new version features SYGRAPH, a powerful new graphics module. Most other features remain unchanged from the current version, SYSTAT 4.2.

A revised SYSTAT write-up will be available in the Documents Room in the coming weeks. Interested SYSTAT users may purchase the full set of Version 5 SYSTAT **manuals** at the U0 Bookstore. Contact Andy Lillich or Cliff Martin in the General Book Department on the second floor for details.

For more information regarding the SYSTAT package, contact Howard Loewinger via phone (ext. 6-1718) or e-mail (username HOWARDL).

### **EXSYS Upgrade Installed on OREGON**

EXSYS Professional, the latest upgrade of the EXSYS expert system development package, is now available on OREGON. The upgraded package includes a five-part online tutorial, which you can access from VM S by typing

\$ learn xs

Follow the lessons by responding to the prompts as they appear. You can escape from a lesson at any time before it is completed by typing a CTRL/Y. If you want to program your own expert system after studying the tutorials, you'll need to use EXSYS' rule editor. You start the rule editor by typing \$ editxsp

If you wish to use an existing expert system, you'll need to use the runtime version of the program. You access and run this version by typing \$ exsysp

EXSYS prompts you for the name of the expert system you wish to use .

An EXSYS user's guide will soon be available for study or check-out in the Computing Center Documents Room. In the meantime, direct your questions about the new version to Audun Runde (233 Computing Center, ext. 6-1714), or dispatch an e-mail message to username AUDUN.

## **STAT CORNER**

#### *Call direct for stat help*

Thanks to the University's new telephone system, you may now call statistical **consultants** directly, without **having** to be routed **through** the Computing Center switchboard. Here's a list of current **consultants and** their new **phone** numbers:

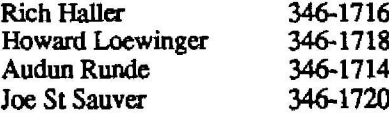

If the person you're calling is out, you'll be able to leave a recorded message.

#### *VAX Grammar Checker aids literacy*

Writing a term paper, article, or thesis? Are your essays returned to you bleeding red ink? Do you find yourself plagued by split infinitives, run-on sentences, or disagreements of number and tense?

Thanks to the new VAX Grammar Checker program, your days of grammatical shame and **humiliation** may be virtually over. To run the program, type

#### \$ **grammar** *filespec*

**from VMS, identifying the text file to be checked. Then** press your PF4 **key and type**

#### **grammar document**

**at the Command: prompt to begin the error-check . After you've made all corrections, you save a copy of the correcte d document by typing a Ctrl/Z.**

**Note that Grammar Checker is designed to work only on** *plain* **text** files. The program cannot deal with word processor documents containing formatting codes for **bolding, underlining, etc.**

**For best results, you might want to study the** *VAX Grammar Checker User's Guide* **before attempting to use the program. The guide is available for checkout in the Documents Room.** 

#### *REDUCE symbolic* **math** *package arrives*

Users of Maple or Mathematica will be pleased to learn that a new symbolic math **package,** REDUCE, is now available on OREGON.

Like other symbolic math packages, REDUCE can perform such actions as **symbolically integrating and** differentiating algebraic expressions, factorizing polynomials, inverting matrices, and finding eigenvalues and **eigenvectors,** to name **a but a** few.

A number of REDUCE documents are available online, including a user's guide (REDUCE .DOC) **and** a synopsis of **known** program **bugs** (BUGS33.DOC). If you **would** l **ke to** see a list of available document topics in the RDOC: directory, type

\$ dir rdoc:

To print out a copy of any of these documents on plain white,  $81/2 \times 11$  paper, type

\$ **print/formntall** *rdocffilespec*

#### *Say Goodbye to SAS 5.18*

**Beginning Spring Term, the SAS 6.06 statistics package replaces the old 5.18 version. Those who have yet to migrate to 6.06 can wait no longer to make the leap.**

**If you have further questions about the changeover , contact Joe St Sauver via phone (ext . 6-1720) or e-mail (username JOE) as soon as possible .**

#### *New Features of SAS 6.06*

Ever wish you could do interactive **output** to the terminal screen, or **input** from the terminal **keyboard,** while **running** SAS? Under version 6.06, **you** can!

If you'd like to see how this works, try creating and running the following sample interactive SAS program:

```
$ eve myio.sas
data _null_;
 length myname $ 20 outstr $ 200;
 myname=termin('What"s your name? ');
 outstr=ae='Welcome to doing interactive I/O, ' ii
   trim(myname) II '1' ;
 retcode=termout(outstr);
 run;
<Ctrl/Z>
$ sas myio
```
For more information on the new SAS interactive I/O functions, see the *SAS Companion for the VMS Environment,* version  $6$ , 1st Edition, pp. 312-318.

- *Joe St Sauver*

**Computing** *News* **is published monthly during the** academic year by the Office of University Computing, **Computing** Center, University of Oregon, Eugene, OR 97403 . **Telephone:** (503) 346-170 0 *Newsletter Editor:* Joyce Winslow *Editorial Advisor:* David Ulrich **You** may **reprint** articles from **Computing** *News,* **provided you** credit the source .